# 纽 曼 音 影 王 **M 958**

# **MP4** 播放器

使 用 手 册

**FDF** 文件使用 "pdfFactory Pro" 试用版本创建 **wwfineprint.comm** 

您 好:

感谢您选用本公司生产的便携式 MA播放器——音影王 M958 为了使您尽快轻松自如地操作您的音影王 MP4 播放器,我们随机配备了内容详 尽的用户手册,您可以获取有关产品介绍、使用方法等方面的知识。使用您的 MP4 播放器之前,请仔细阅读我们随机提供的所有资料,以便您能更好地使用该产品。

在编写本手册时我们非常认真和严谨,希望能给您提供完备可靠的信息,然而 难免有错误和疏漏之处,请您给予谅解并由衷地欢迎您批评和指正。如果您在使用 该产品的过程中发现什么问题,请及时拨打我们的服务热线,感谢您的支持和合作!

 本公司对于因软件、硬件的误操作、产品维修、电池更换或其它意外情况所引 起的个人数据资料的丢失和损坏不负任何责任,也不对由此而造成的其它间接损失 负责,请随时备份您的数据资料到您的台式(笔记本)计算机上。同时我们无法控 制用户对本手册可能造成的误解,因此,本公司将不对在使用本手册过程中可能出 现的意外损失负责,并不对因使用该产品而引起的第三方索赔负责。

本手册中的信息如有变更,恕不另行通知。

 本手册信息受到版权保护,其任何部分未经本公司事先书面许可,不准以任何 方式影印和复制。

● 产品及产品颜色款式请以购买的实物为准。

● 本公司保留对本手册、保修卡及其相关资料的最终解释权。

#### 使用注意事项

★不要在特别热、冷、多尘或潮湿的环境中使用播放器;

★尽量放在儿童触摸不到的地方,防止碰撞和跌落造成严重损害;

★请不要自行更换电池,谨防电池爆炸伤人;

★使用时不要让播放器摔落、或与硬物摩擦撞击,否则可能会导致播放器表面磨花、 电池脱落或其它硬件损坏;

★请勿擅自打开机器外壳,如有疑问请与经销商联系;

★尽量避免在特别干燥环境下操作播放器,以防静电;

★播放器在格式化或上传下载过程中不要突然断开连接,否则可能导致程序出错;

★本机被作为移动硬盘使用时,用户请按正确文件管理操作方法存储导出文件。任 何操作导致文件丢失,本公司概不负责;

★对于存放在播放机中的个人数据资料建议您及时的备份到您的计算机中。 系统要求:

PⅡ400 以上 CPU,64M以上内存,支持 USB 接口,适用 WIN98SE、WINME、 WIN2000、WINXP 系统。

2 PDF 文件使用 "pdfFactory Pro" 试用版本创建 [www.fineprint.com.cn](http://www.fineprint.com.cn)

#### 功能说明

- 支持 M23 MA4等音频播放: · 25英寸 TFT 真彩屏幕, 独具魅力! ·精致的外观设计,舒适的手感; ·电影播放功能:支持 ASF 格式的 MPEG-4 或通过随机提供的转换软件 转换为 ASF格式播放, 支持 VCD/DL 视频转换;
- 200万像素摄像头, 可进行 DC D 拍摄;
- ·超长文字记录,可将文章拷贝至机 内阅读;
- ·支持 SD/MC卡, 扩展存储空间;
- ·内置高清晰麦克风;
- ·掌上游戏、电子日历、时间显示;
- · 支持 JFEG图片格式, 用于浏览各 种数码相机的照片,随机提供转换 软件转换.png.gif、.jpg等格式;
- ·固件升级功能;
- 支持 MB歌词同步显示:
- ·定时关机;
- ·免驱动闪盘功能
- **WARCOD**及以上操作系统中无需安 装驱动程序!

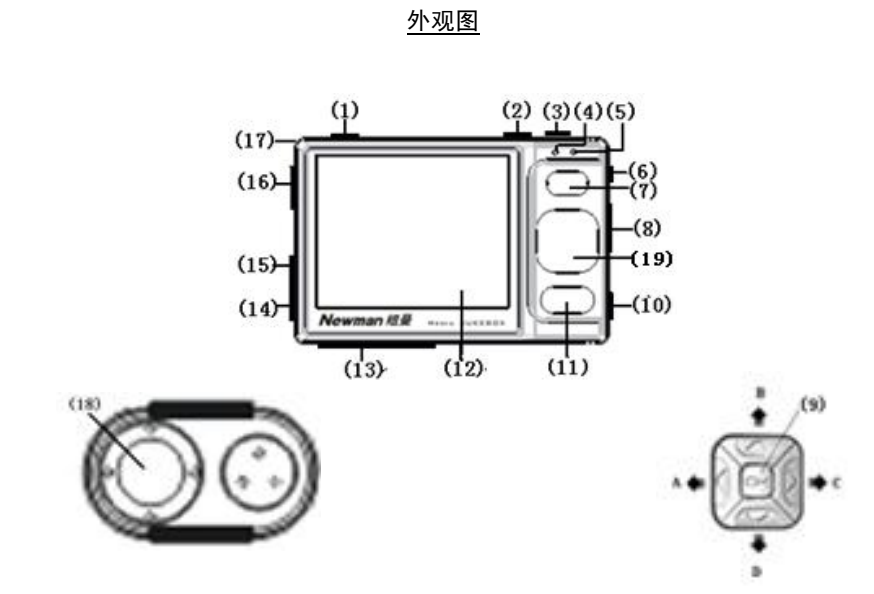

# 按键说明

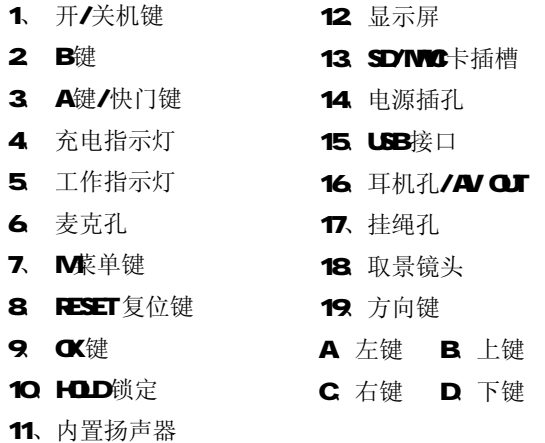

# 基本操作

#### 一、充电操作及电池管理

- 1. 将充电器插到电源上,然后与本机的充电接口连接,此时播放器进入充电 状态。充电时,充电指示灯为红色长亮。建议在关机状态进行充电。当充 电完成后,充电指示灯会熄灭,此时拔下充电器即可。
- 2. 如果长时间不使用本播放器,为避免因电池过量消耗引起的损坏,请务必 在一个月内对本机至少完成一次充放电,以防止锂电耗尽。
- 3. 为了延长播放器的使用寿命, 前两次使用时, 建议用完余额电量再进行充 电。
- 4. 一般充电时间保持在 5小时左右即可,前两次充电时间建议保持在 8小时 以上, 最长不宜超过 12小时。

【注】内置锂电池必须定期充电。锂电池过度消耗所导致的锂电池损坏不属于播放 器质保范围,若使用非本机专用的充电器对本机充电而导致本机出现问题同样不属 于质保范围。

#### 二、开/关机操作

按下开/关机键保持三秒,绿色的开机指示灯点亮,接下来进入启动状态,这一 过程大概需要五秒,请耐心等待。在开机状态下长按开机键两秒钟即可关闭播放器。

#### 三、锁定按键

如果您将播放器放在口袋里,而不希望意外的按下按钮而影响播放器正常工作, 那就利用 HOD键来锁定所有的按钮。HOD开关拨到锁定位置, 机器即处于锁定状 态,此时显示屏下右方将出现一个小锁的图标显示。

#### 四、复位功能

当播放器由于误操作出现死机或者不开机时,按一下复位键再次开机即可恢复。

五、A 功能键、B 功能键的使用

本机上的 A B键, 是两个功能按键的简称。在进入视频模式主界面下, A键可 以打开子菜单进行音频效果、播放方式、文件保护、删除选项、音频设置、信息等 选项; B键可以显示当前视频的信息。在视频播放或暂停状态下, B键可以切换 Loop. Vd una. EQ Repeat, 然后用上下键来更新选择。在进入音频模式主界面下,A键可

以打开子菜单进行音频效果、播放方式、屏保时间、文件保护、删除选项、退出设 置等选项; B键改变播放方式。在音频播放或暂停状态, B键可以切换 Loop. Vd une. EQ Repeat, 然后用上下键更新选择。而在进入图片模式主界面下, A键显示设置 菜单文件保护、删除选项、信息, B键可以显示当前图片信息; 在图片浏览模式下, 按 B键进入幻灯片模式, A键可将当前图片设置为开机画面。

在设置菜单中,有小箭头标记的设置有子菜单,按右键进入,通过上下键选择, 并按 CK键确认,按左键取消操作。

#### 六、文件操作

在本机播放的文件要分别放在指定目录下,才能被本机正常识别。视频文件(asf 格式)和图片文件(jpg 格式)要存放在文件夹"可移动磁盘: /DOIM100MED A" 下,MP3、MAA等音频文件放在文件夹"可移动磁盘: /MP3"下,txt 文件放在文件 夹"可移动磁盘: *I*TXT"下。

注: 在 SD/MC卡上也一样如此。

### 操作详解

#### 一、视频操作

1. 按开机键,打开 NP4播放机,等待机器进入主菜单画面;

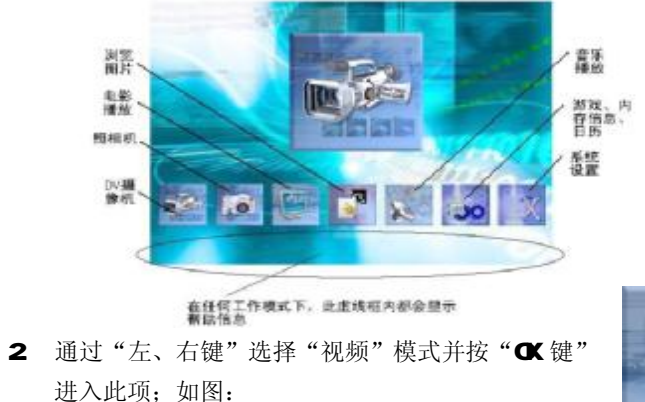

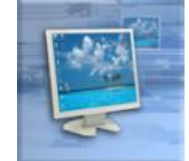

- 3. 进入操作界面后,按动"左、右、上、下键",选择需要播放的视频文件, 按"OK键"确认播放, 在播放过程中按"OK"键暂停, 再按"OK"键继续 播放;
- 4. 在播放过程中, 按"左键"可以 X2 X4 X8速度快退播放, 按"右键" 可以 X2 X4 X8速度快进播放;
- 5 在暂停或播放状态下,按"B' 键可以在 LOOP、Volume、EQ Repeat 各功 能间转换,屏幕左下角有显示。当屏幕左下角显示 LCOP 时, 按上、下按 键分别选择上一个文件和下一个文件播放, 按"A"键可以在各播放方式 间切换: 当屏幕左下角显示 Wdure 时, 按上、下按键分别对音量大小进 行调节: 当屏幕左下角显示 EQ时, 按上、下按键分别选择文件音频效果; 当屏幕左下角显示 Repeat 时, 按上、下按键分别选择文件的播放方式。
- **6** 在视频模式主界面下, 按"A"键可以进入子菜单。以"删除选项"操作 为例: 通过"上、下键"洗择"删除选项",然后通过"右键"进入删除 子菜单,通过"上、下键"选择"删除单张"、"删除全部",按"CK键"

确认选择。(选择"删除单张"删除当前选择的视频文件,选择"删除全 部"则删除文件夹内所有的视频文件)

- 7. 按"M健"返回上一级菜单。
- 音频播放
	- 1. 在主界面下通过"左、右键"选择"音频"模式并按 "OK键"进入此项:
	- 2 通过"上、下键",选择至要播放的曲目,按"OK键" 播放;

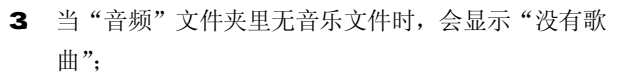

- 4 在暂停或播放播放过程中, 按"B"键可以在 LOOP、Volume、EQ Repeat 各功能间转换,屏幕左下角有显示。(操作与视频相同)
- 5. 在音频模式主界面下, 按"A"键可以进入子菜单。(操作与视频相同)
- **6** 在播放过程中, 按"OK"键可暂停播放, 再按一次即可恢复播放; 连续按

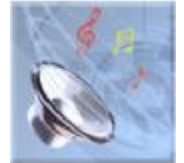

"左键"可实现快退,连续按"右键"可实现快进。

7. 按"M 键返回上一级菜单。

三、 图片浏览

- 1. 在主界面下通过"左、右键"选择"图片"模式并按"OK 键"进入此项;
- 2. 通过"上、下、左、右键"选择要浏览的照片并按"OK 键"打开图片。

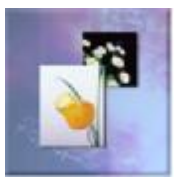

- 3. 在图片菜单下, 按"A"键进入子菜单。以"删除选项"为例: 通过"上、 下键"选择"删除选项",然后通过"右键"进入子菜单"删除单张"、"删 除全部",通过"上、下键"洗择,按"OK键"确认选择。
- 4. 在图片菜单下,按"OK键"打开图片,按"B"键可以进入幻灯片模式, 屏幕显示"slide over"后,再次按下"A"键,进入图片浏览状态。在 图片浏览状态下,按"A 键"可以设置当前图片为开机画面。在图片浏览

状态下,通过"上、下键"可浏览图片。

【注意】图片的放置是对机器的显示有影响的,最好是横置,如果是竖置,则可以 用视图软件进行编辑,编辑之后就可以使用了!如果出现一些 jpeg 图像不能正常显 示,请用"画图"软件另存为\*.jpg 格式,或者使用随机光盘提供的转换工具进行 转换即可。(转换工具使用方法在后面章节中有详细介绍)

四、相机模式

- 1. 在开机后的主菜单画面下,通过"左、右键"选择"相机"模式,按"OK 键"进入相机工作取景模式。
- 2. 在相机模式下,按键功能介绍:

快门键: TFT 屏显示的效果调整好后, 短按此键可以进行图片拍摄。 OK 键:进入照片设置菜单,可以对照片大小、图片品质、白平衡、特殊效

果、情景模式、拍照模式等进行设置;

M =: 退出相机模式:

#### 上、下键: EV调整:

左、右键:数字变焦调整,可以通过 TFT 屏观察调整的效果。

3. 相机设置菜单的使用: 为了使您能够拍出更加动人的照片, 您可以在相机 设置菜单中对相机进行详细设置,使用方法如下:

按"CK键"来开启相机设置菜单。当前光标所在项为红色,如果菜单 右边有小箭头,表示菜单还有展开项,通过"右键"可以展开子菜单,"左 键"可以关闭子菜单。如果已经到顶层菜单,再次按下"M键"可关闭设 置菜单。功能如下:

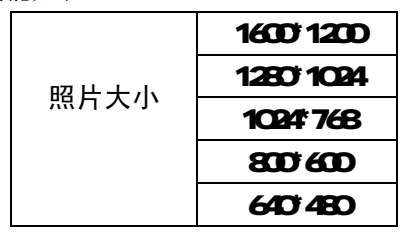

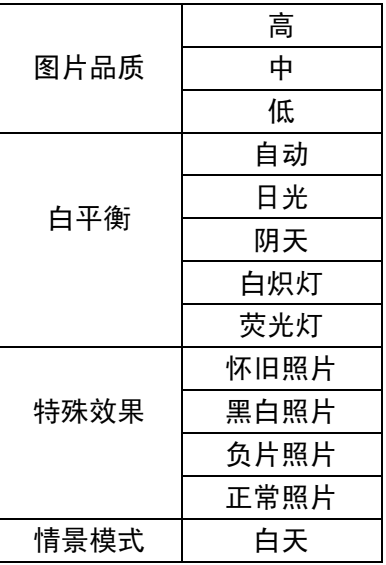

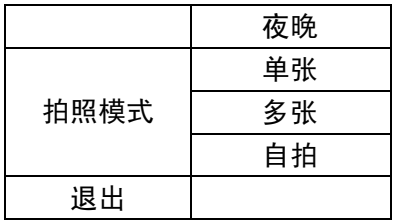

当所有参数调整完毕,按"快门键"拍摄。您拍摄的数码照片可以到 图片模式下查看。

# 五、摄像机

- 1. 将本机开机,通过"左、右键"选择"摄像机"菜单,按"OK键"进入摄 影工作界面模式。
- 2. 摄影模式下各按键功能介绍:

快门键: TFT屏显示的效果调整好后,短按此键可以进行视频拍摄,启动/

# 停止 DV;

OK键: 进入 DV设置菜单, 可以对白平衡、特殊效果等进行设置。

M健: 退出摄影模式;

上、下键:EV 调整;

- 左、右键:数字变焦调整,可以通过 TFT 屏观察调整的效果。
- 3 摄影设置菜单的使用: 为了使 DV 效果适合您的要求, 您可以在摄影设置 菜单中进行详细设置,设置方法与相机设置方法相同,功能如下:

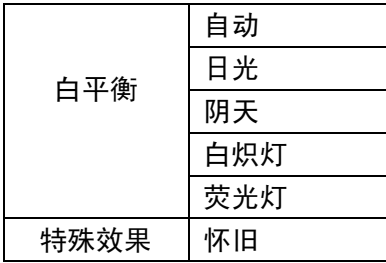

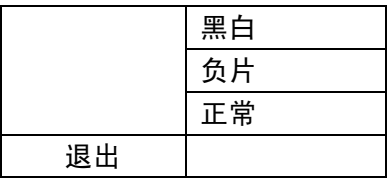

当所有参数调整完毕, 按"快门键"开始摄影, 再次按"快门键"停 止摄影。您拍摄的图像文件可在视频下查看。

## 六、SDYNO+操作

为方便您的使用, 在拍摄节目时可以有更长的拍摄时间, 本机支持 SD/MC卡操

作。

安装存储卡(插卡前必须先关机)

(1)打开存储卡插槽盖。

(2)插入存储卡,金属触点向上。向里推卡,直至听到咔哒一声。

(3) 关上存储插槽盖。

取出存储卡(取卡前必须先关机)

(1) 打开存储卡插槽。

- (2) 向插槽里推一下存储卡,然后释放。存储卡弹出来。
- (3)取出存储卡。

当播放器内有扩展卡后,播放器开机时便自动将存储卡介质设置为扩展卡,不 再读内置存储器,要读内置存储器必须到主菜单"设置-存储选择"中选择"内存", 并按"CK键"确定。

- 七、附件介绍
	- 1、贪食蛇(在暂停状态下无法退出游戏)
		- (1) 在附件菜单中,通过"左、右、上、下键"选择至 "贪食蛇",按"CK

键"进入游戏界面;

- (2) 刚进入游戏的画面是静止的, 按"CK键"游戏开始, 退出按"M健";
- (3) 通过按动"上、下、左、右键"能控制蛇的上、下、左、右的翻转,以 吞吃屏幕当中随机出现的小方块;

(4) 在游戏过程中,按"OK键"暂停游戏,再次按"OK键"将继续游戏操 作;

小窍门:控制加速的方法:使蛇头对准前进的方向,按住通往该方向的按键不松, 即可实现加速。

2 俄罗斯方块

(1) 在附件菜单中, 选择至"俄罗斯方块", 按"OK键"进入"俄罗斯方块" 的游戏界面;

(2) 按"CK 键"开始游戏, "上键"可以旋转方块, "下键"将加速方块下

落,"左、右键"可以使方块向左、右移动;

(3) 游戏过程中可以按"OK键"暂停游戏,再次按"OK键"恢复操作。

(4) 退出游戏按"M 醇", 返回操作界面。

3、内存信息——自动检测存储器的内存状态,查看已用空间百分比。 选择"附件"菜单中"内存信息",再按"CK键"显示已用内存与剩余内存。

若外接 SD/MC卡, 杳看存储卡的存储信息, 直接移动黄色光标到"存储卡" 按"CK键"显示;查看内存的存储信息,首先在"设置"的"存储选择"部 分,

参阅说明书的关于"内存"与"存储卡"切换之间的说明。

#### 4、日历--—万年历功能

(1) 在附件菜单中, 选择至"日历", 并按"CK键"显示日历。

- (2) 在"日历"界面下,游标停留的地方即为当前设置的日期。
- (3) 该日历还能显示星期几,而且星期六、星期日分别用"蓝"、"绿"两色, 以区别工作日的"灰"色,正上方显示的是年份、月份;
- (4) 按"CK键"确认或者按"M 键退出;
- (5)时间、日期的更改可在主界面"设置"项中的"时间"内进行设定。

#### 5、录音

(1) 在附件菜单中, 洗择至"录音", 并按"CK键"进入录音模式。

21 PDF 文件使用 "pdfFactory Pro" 试用版本创建 [www.fineprint.com.cn](http://www.fineprint.com.cn)

(2) 在录音模式下,按"CK键"开始录音,再次按"CK键"则停止录音。

(3) 按"M 键返回上级界面。

录音播放在音频模式下进行。

6、电子书

首先需要您手动创建 TXT 文件夹, 以便把拷贝的文件放在文件夹内阅读。 (1) 在附件菜单中, 选择至"电子书", 并按"OK键"进入。

(2) 通过上下键选择阅读的文件,按"OK"键阅读;

(3) 阅读时按上下键进行翻页, 按"M 键返回上级菜单。

八、设置操作

本机的详细参数,即在本机的"设置"功能中实现。

1、时间: 将游标移动到时间按钮, 按"OK 键"进入"时钟设置"界面, 再按"OK 键"进行操作,此时通过"左、右键"将游标移动至需要更改的地方,然后通过"上、 下键"修改具体时间,按"OK 键"确认修改并返回上级菜单。

PDF 文件使用 "pdfFactory Pro"  $\frac{22}{\rm K}$ 用版本创建 [www.fineprint.com.cn](http://www.fineprint.com.cn)

2 扬声器: 此操作为控制音频输出和按键音的开、关, 通过"上、下键"进行选择, 按"CK键"确认并退回。

3. 语言: 本机提供有"英语"和"简体中文"、"繁体中文"三种选择,同样按"OK 键"确认。

4、存储选择:目前本机有三种存储状态可以选择:内存、存储卡(扩展卡模式)、 PGIEM CE (升级模式), 通过"上、下键"选择选项, 并按"OK"键确认。 5 电视输出: 此项包括 TV-PL、TV-NISC及 LCD 此功能需要本机配件中的 AV连 接线支持,通过此连接线将"MP4"与"电视机"相连接,连接方式如下图所示。TV-PAL TV-NTSC 为电视两种制式,选择合适的制式,才可以接收到有效的信号。此时,电 视机的屏幕便变成 MP4的显示屏,音影王 MP4播放 左声道。 器的每一步操作,都可以在电视显示屏上表现出 右声道 **DAV/OUT** 来。

注意: 在使用 AV 线时要分清音视频线颜色, 一般

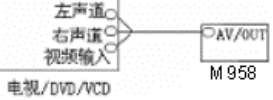

PDF 文件使用 "pdfFactory Pro"  $\frac{23}{\mathrm{K}}$ 用版本创建 [www.fineprint.com.cn](http://www.fineprint.com.cn)

情况下,黄色线为视频线,红白线为左右声道线。

强烈建议您连接好 AV线再开机。如果还没有正确连接电视机,请不要进入 PAL/NTSC 模式,如果不小心在这种情况下进入了电视输出模式,请按"RESET"键复位播放器, 并重新开机。

6、原厂设定:就是将机器恢复到出厂时的默认设置状态,但机身内部的数据不会改 变。

7、自动关机时间: 此功能表现为, 在停止状态下无任何按键操作时, 机器自动关机 时间设置,可以设定的时间:从不、3分钟关机、15分钟关机、30分钟关机。 8、格式化:在功能出现紊乱后,执行此操作将机器内数据清除,重新对闪存进行划 分,恢复机器工作状态,但在执行此操作之前,请务必做好数据备份的工作。电影、 图片文件存放的目录为"DCIMIONED A",而音频文件则放在"NP3"目录里,文本 文件存放在"TXT"目录里。

九、歌词同步显示

本机支持 MP3格式音乐词曲同步功能,歌词格式为 LRC 歌词文件可自行编辑或 直接从网上下载,必须将歌词文件的名称与歌曲文件的名称保持一致。如果拷贝了 歌词文件,在音乐播放状态下将同步显示歌词。

举例:歌曲文件名称为"刀郎-冲动的惩罚.m3";歌词文件名称为"刀郎-冲动 的惩罚.lrc"。

歌词编辑方法如下:

(1) 先打开 Winamp并载入您要编辑歌词的 NP3文件,然后再打开 LRC歌词编辑器 (Wharp. LRC软件请在网上下载),您可以将歌词键入"LRC编辑器"文本框内, 或点击"文件/打开",将已编辑好的文本格式的歌词调入"歌词编辑器",如 下图所示:

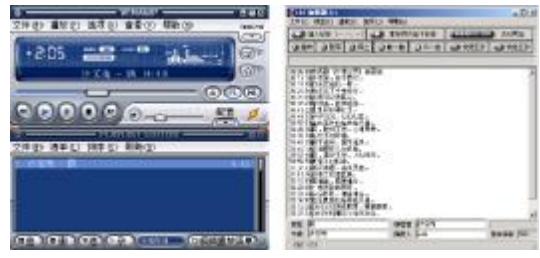

# **WANAMP(NP3**播放器) 歌词编辑器

- (2)当音乐播放到相应的歌词时按[加入标签],则在歌词前面出现时间标识。
- (3) 在"曲名"、"演唱者"、"专辑"、"编辑人"中填入相应的信息(可不填)。
- (4) 最后点击 LRC的"文件"菜单中的"另存为", 存储所编辑好的歌词文件。注 意:一定要用该 M23歌曲的文件名为对应的歌词文件命名, 并把 M23 歌曲及对 应歌词文件同时拷贝到播放器中,当播放此NP3歌曲时,歌词将在屏幕上同步 显示。

#### 歌词编辑注意事项:

①将歌词文件与音乐文件存放于同一目录下。

②歌词文件建议不要超过 1K字节, 否则超出部分将不会显示。

③标题和歌手栏内不要包括以下字符: ヽノ: \* ? < > | [ ]。

④每句歌词最好不要超过 16个单字符 (如英文字符或数字) 或者 8个双字符。

# 转换工具使用说明

转换工具的使用平台: Windows98, WindowsMe, Windows2000, WindowsXP, Windows

Media Player 9.0及以上版本。

- A. 安装转换工具: 运行随机驱动光盘\Driver\NP4播放器\纽曼音影王 M3BA转换工 具\setup.exe,并根据提示完成安装。
- B. 打开计算机"开始"菜单-〉"程序"-〉"Sund us PNP transcoding" -〉"Sund us PMP transcoding"。
- $C$  此工具可以将电影文件( $VCD$  DD 转换成本机支持的\*.asf; 将  $CD$ 音乐光盘上 的歌曲转换成\*.m3 将图片转成\*.jpg。 本软件支持".dat、.wmv..rpg..rpeg..asf、.avi、.vdb"等视频转换;支 持".jpg .gif、.png"等图片转换。
- D. 如下图所示,根据其中的选项和按钮说明进行设置,设置完毕,点击"Gonvert" 开始转换,转换过程中如果需要停止转换即只需要转换一部分,直接点击"Stop"

#### 按钮即可。

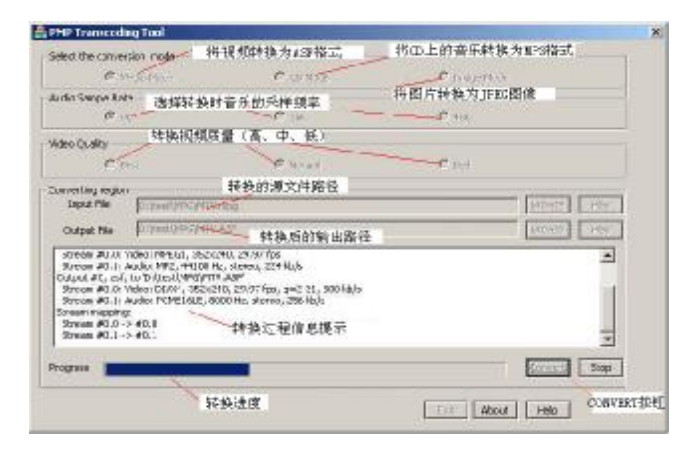

## 驱动安装

注: Windows 98 系统需安装驱动程序, Windows 2000/XP/ME无须安装驱动程 序就可直接联机使用。在安装驱动程序之前及安装过程中,请不要把播放器与电脑 连接。

请将附送的驱动光盘放入光驱中,运行光盘中的 DR VER\MP4播放器\纽曼音影 王 M58driver\setup.exe, 则会依次出现如下对话框画面:

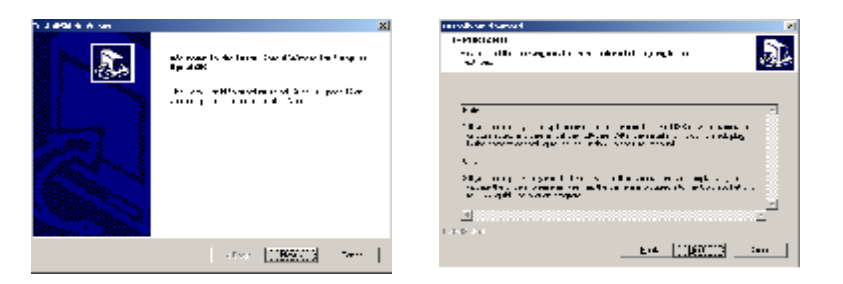

30 PDF 文件使用 "pdfFactory Pro" 试用版本创建 [www.fineprint.com.cn](http://www.fineprint.com.cn)

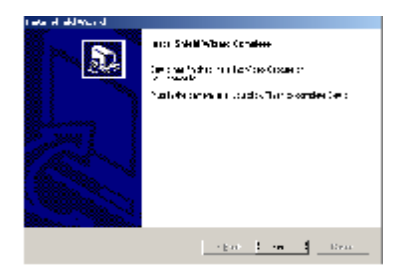

请根据安装向导,依次单击"rext\rext \firish",然后完成计算机的重新启动即可。

具体安装画面以所购产品的最新版本为准。

#### 卸载驱动

运行计算机 "开始" 菜单—〉 "程序" —〉 "Surd us Spca536" —〉 "Uninstall", 并等待程序运行完毕,即可完成驱动程序的卸载。

# 软件升级

- 一、关于升级的注意事项
	- ★ 升级之前请先将播放器中的个人数据资料备份到计算机上,同时将外置存储 卡取下,因为在升级的同时数据将被清除。
	- ★ 无论您使用的是 WINNAI WIN2000或 WINXP系统,要使用升级工具请先安装 本机的驱动程序,否则无法进行升级。
	- ★ 固件升级是用于提高和优化播放器性能的。不采用固件升级也不会影响播放 器本身的正常运作。固件升级可能会因错误操作而导致机器不能正常工作! 请在操作前详细阅读说明,该操作适合具有一定计算机操作基础的人员使用。
	- ★ 固件程序请到我公司网站下载中心下载,并且要选择此型号的固件程序。

32 PDF 文件使用 "pdfFactory Pro" 试用版本创建 [www.fineprint.com.cn](http://www.fineprint.com.cn)

#### 二、升级步骤

# (1) 运行驱动光盘**\DR VER\NP4**播放器**\**纽曼音影王 M958\driver\setup.exe, 并根据提示完成安装。

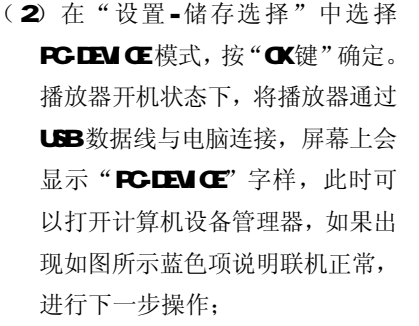

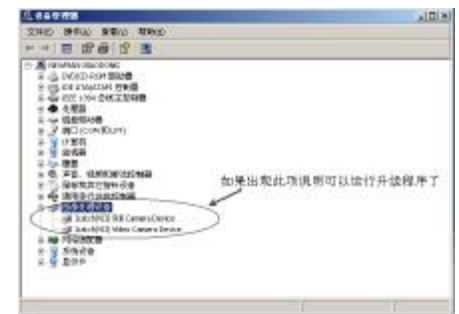

(3) 运行驱动光盘\DRIVER\MP4播放器\纽曼音影王 M958\升级工 具\ ISP\_V5.2exe, 如右图所示。

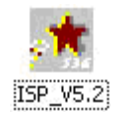

(4)出现如图所示的对话框: 注意选择其中的"Spca 536"。

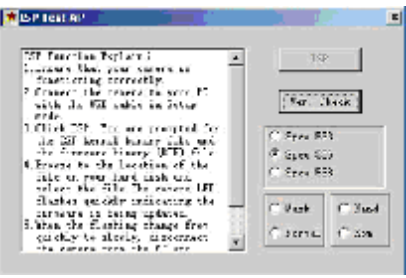

# 5) 选择" Normal " 和" Nand" 两 项,"ISP"变成可以点击的窗口:

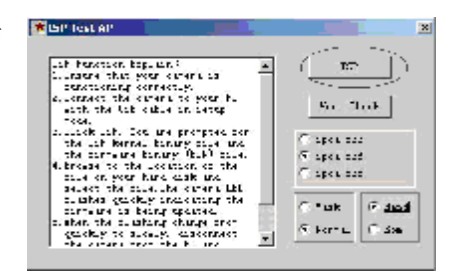

## (6) 点击"ISP", 随后出现选择程

序的对话框,如下图所示,请选择 bin 文件(升级文件)并点击"打开"。(升 级文件可在我公司网站下载中心下 载)。

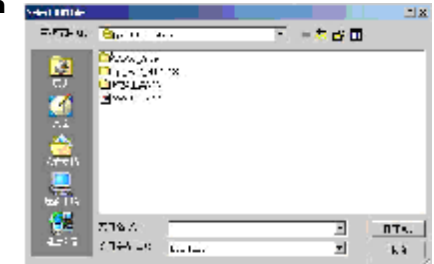

(7) 在确定上一步骤的升级文 件路径选择正确的情况下,点 击"是",否则就点击"否"。

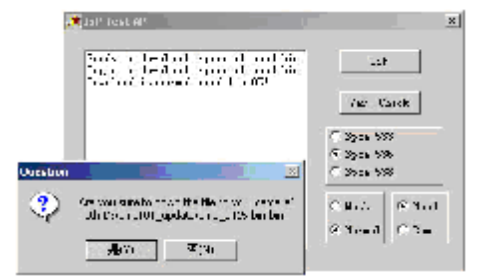

(8) 出现如右图所示画面表示升级成功。 此时注意先不要拔下播器,请等待20 秒左右本机屏幕会出现黑屏直到自 动进入开机画面,再将播放器拔下, 升级完成。

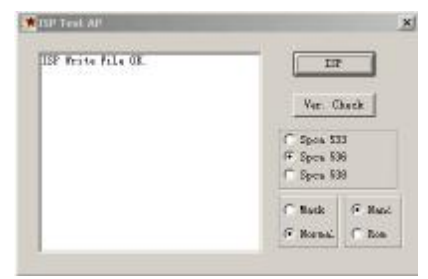

# 电脑通讯操作

- A. 先将 MA播放器开机;
- B. 然后使用随机配件中 USB数据线将播放器与电脑连接:
- C. MP4播放器上会出现 USB联机标识:
- **D** 打开计算机的"我的电脑", 在插入外置存储卡的情况下, 会找到两个"可 移动磁盘"。其中第一个磁盘即为内存盘符, 第二个磁盘为 SD/MC卡插槽。 通过第一个磁盘可以进行读写操作,即作为一个移动硬盘来使用。
- E. 使用时要注意如果没有插入外置存储卡第二个"可移动磁盘"是不显示的。

37 PDF 文件使用 "pdfFactory Pro" 试用版本创建 [www.fineprint.com.cn](http://www.fineprint.com.cn)

# 中断与计算机的连接

当您想把 M4播放器从计算机的 USB端口拔下, 请先确认播放器与计算机的 通讯操作已停止。在 Windows NE、 Windows2000和 WindowsXP 上必须正常卸载 USB设备,否则可能会损坏或丢失数据。 装下或弹出硬件(N) A.双击电脑右下角的"拔下或弹出硬件",如右图: **CEARS** 18:27 B. 在弹出的窗口中点击"停止", 如下图 A 所示:

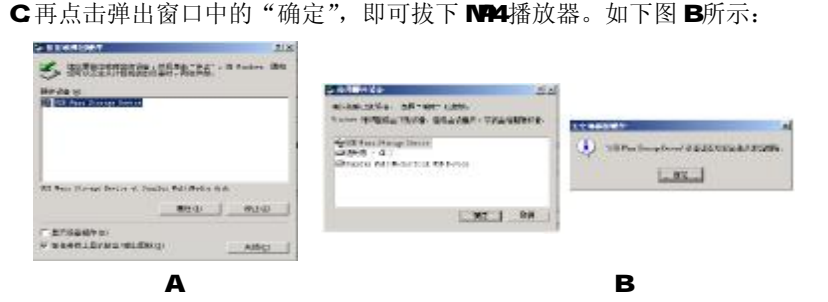

## 疑难解答

#### 1) 为什么在操作系统上显示存储容量与标称值不一致?

答:众所周知,在计算机中是采用二进制,这样造成在操作系统中对容量的计算以 每 1024为一进制的,每 1024字节为一个 16B 每 10246B为 10B 每 10240B为 1GB 而芯片存储厂商在计算容量方面是采用十进制, 即每 1000 为一进制, 每 1000字节为一个 1KB 每 10000B为 1NB 每 1000MB为 1GB 这两者讲制上的差 异造成了闪盘和移动硬盘容量与标称容量略有差异。 以 256M的闪盘为例: 芯片存储厂商容量计算方法: 256MB=256000KB=256000000字节 换算成操作系统中的计数方法: 25600000字节/1024-2500008/1024-2440B 另外 MP3 播放机的机内字库、系统文件会用去存储器中的小部分空间,大约在 15M 左右,所以在操作系统中显示的存储器容量会少于标称值,这是符合有关 标准的。

# 2) 为什么播放器反应速度会变慢?

答:因为播放器长时间使用或做频繁的文件删除后,其内部闪存可能会出现碎片(类 似于硬盘出现的碎片),而导致速度变慢。解决办法:用管理工具把播放器格式

化, 便可以很好地解决问题。

# 3 如果 MP4播放器出现异常(如死机) 怎么办?

答: 当 NP4 播放器由于不当操作出现异常情况导致无法正常工作时, 按一下机器的 RESET(复位)键,再按开机键就可以了。

# 4) 为什么在 Windows 2000 操作系统不能拷贝文件?

答:早期的 Windows 2000操作系统会出现这种情况,当出现这种情况时,升级微软 Windows 2000 相应补丁程序后, 就可以正常使用了。

# 5) 使用播放器无法进行录音?

①检查存贮器是否还有空间,删除一些内容后再进行录音。 ②确定备份存储器上重要文件后格式化存储器,重新录音。 3增大 11音量后再操作。

#### **6** 为什么播放器出现自动关机?

- ① 电池电量不足,自动关机。
- ② 在设置菜单中设置了自动关机选项。

#### 8 为什么不能播放相关的文件?

答:可能是文件没有保存在相应的目录下面:视频、图片文件存放在"DDIMIONEDA" 目录,而音乐文件则放在"/MP3"目录文本文件存放在"DXT"目录里。对 SD/MC 卡也需要放置在相应的目录下。用电脑格式化后,需要手动建立相应目录。

#### $\bullet$  如果使用其他工具对 $\mathsf{NPA}$ 播放器进行格式化操作或 $\mathsf{NPA}$ 出现存储方面问题将如何

41 PDF 文件使用 "pdfFactory Pro" 试用版本创建 [www.fineprint.com.cn](http://www.fineprint.com.cn)

#### 解决?

答: 因为 NP4播放器使用的存储格式为 FAT, 如果存储格式发生改变或被破坏现象, MP4 播放器将无法正常工作。解决方法即重新在计算机上对本机进行格式化,注 意要选择 FAT 格式。

#### 10 为什么播放歌曲时出现声音变小或者失真的现象?

答:一般耳机功率与播放器的输出功率不符会导致这种现象。一般会认为价格贵的耳 机就一定可以得到更好的音质,其实不然,有一些耳机的阻抗很高,高阻抗耳机固 然可以更好的控制声音,可是这需要更多的输出功率支持,而本机的输出功率有限, 不可能很好的驱动高阻抗耳机。目前我们的播放器是 5mW)+5mWR的输出功率, 在这种输出功率下最好使用 50欧以下阻抗的耳机。

#### 11) 为什么有时播放器待机时间过短?

答:一般内置锂电池使用时间会随使用的温度环境及使用情况的不同而有所差异,

使用本机时,如果所处环境温度过高或者过低,电池使用时间也会受到影响。建 议在常温下使用本机!从使用情况方面来看,受增大音量、开启背光、录音、开 启扬声器、频繁操作等因素影响,实际使用时间也会有一定差异。

# 技术规格

外形尺寸: 91mx 61mx 15mm

显示屏: 25英寸 25万色 TFT 真彩液晶显示屏

音乐格式: MP3 WMA

MP3码流率: 32Kbps-320Kbps

**WA**码流率: 32Kbps-160Kbps

视频格式: ASF

摄像头: 200万像素 GMS传感器

图片类型: JPEG图像

录音格式:WAV

录音采样率: 84±

文本格式: TXT

歌词格式: LRC

内存: 256W512WIG FLASH(具体以产品实物为准)

耳机输出功率: L 5mW+R 5mW

输出频率范围: 20Hz~20KHz

信噪比: ≥85dB

**USB接口: USB1.1** 

电池: 内置 960mh锂离子电池

使用温度: O至 40摄氏度

本手册信息如有变更恕不另行通知